# Yellotab Support

# **Lägga upp en ny kommun**

Denna checklista beskriver hur du lägger upp en ny kommun i kommunarkivet.se 1. Skapa en ny kommun 2. Tillsammans med kommunansvarig ta fram en struktur anpassad för kommunens arkiv 3. Utse en administratör för den specifika kommunen.

## Written By: Lars Lindmark

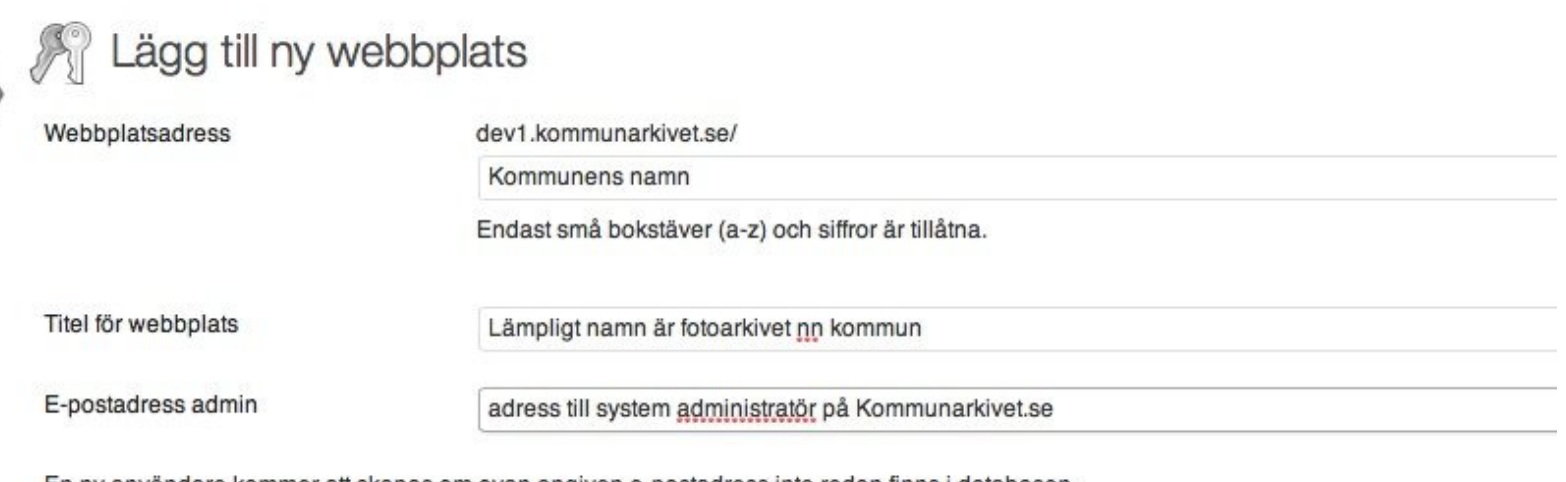

En ny användare kommer att skapas om ovan angiven e-postadress inte redan finns i databasen. Användarnamn och lösenord kommer att mailas till den här e-postadressen.

Lägg till webbplats

This document was generated on 2022-02-04 01:37:49 PM (MST).

### **INTRODUCTION**

Varje kommun har ett eget arkiv där man laddar upp och hanterar sina bilder. Detta arkiv möbleras efter önskemål med struktur och nyckelord för bra sökbarhet

This document was generated on 2022-02-04 01:37:49 PM (MST).

#### **Step 1 — Lägga upp en ny kommun**

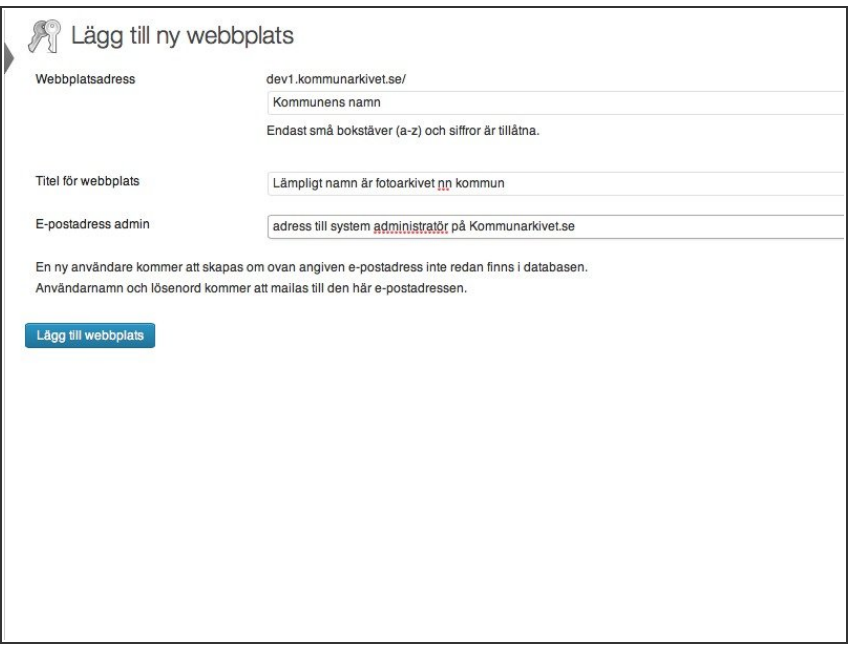

- Gå in på nätverksadministratör
- Välj skapa ny site
- **•** Fyll i uppgifter enligt bild
- Dokumentera uppgifter i yellotab

Vi gör det enkelt att förstå utan att förenkla

This document was generated on 2022-02-04 01:37:49 PM (MST).